## Eliminate render-blocking JavaScript and CSS in above-the-fold content | SearchTides

Clip source: Eliminate render-blocking JavaScript and CSS in above-the-fold content

**SearchTides** 

# Eliminate render-blocking JavaScript and CSS in above-the-fold content

If you follow the Google Webmaster Central blog and you keep up with SEO trends you'll no doubt understand the importance of website speed. Google's best practices are the guidelines that website owners all over the world should follow. Implement Google's recommendations and ...

March 9, 2017

#### Scroll Down.

If you follow the <u>Google Webmaster Central blog</u> and you keep up with SEO trends you'll no doubt understand the importance of website speed. If not, I suggest you check out the former resource at least. Google's best practices are the guidelines that website owners all over the world should follow. It's vitally important to keep up with the ever-changing search engine algorithm. Implement Google's recommendations and see your ranking improve!

Any SEO worth his salt can tell you about the importance of having a fast loading website. Website users in 2017 will not wait for more than a couple of seconds for a page to load. It's a fast world and the internet is expected to deliver information quickly. A slow-loading website provides a poor user experience. Google punishes these websites by putting them lower in the search results. And this means less organic traffic.

### What causes a web page to download slowly?

Many things, but the one I see most frequently has to do with the loading of JavaScript and CSS on your page. 90% of the website's I've tested suffer from poor performance because of "render-blocking JavaScript and CSS in above-the-fold content". If you can fix this problem then you'll be one step ahead of the competition. What does this mean?

- 1. Render-blocking Something is preventing the website from loading quickly.
- 2. Javascript A scripting language that is commonly used on modern websites.
- 3. CSS The styling code that makes plain HTML look pretty.

4. Above-the-fold content – The part of the website that appears on screen without requiring the user to scroll down.

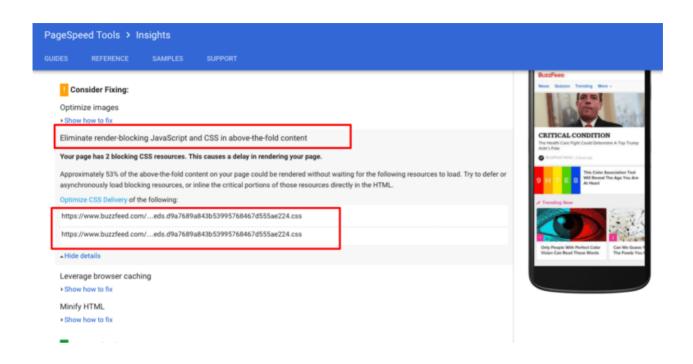

In summary: some of the code required to show the initial screen of the website is blocking the entire site from loading quickly. The remedy? Optimize or remove that code.

How do I find out if I have a Javascript and CSS rendering problem on my website?

Go to <u>Google's PageSpeed Insights</u> tool or the excellent <u>GTMetrix</u>. Both of these services highlight potential issues which affect the speed of your website.

I'm going to show you how to address "eliminate render-blocking javascript and css in above-the-fold content" for WordPress websites. I will give two different solutions. The first is a solution for developers and people competent in editing code. The second is for the rest of us. Both work pretty much the same way but developers will be able to tweak the code a little bit more to their own requirements.

For most websites, Javascript will be contributing more to the problem so let's start there

## Solution 1 (for developers)

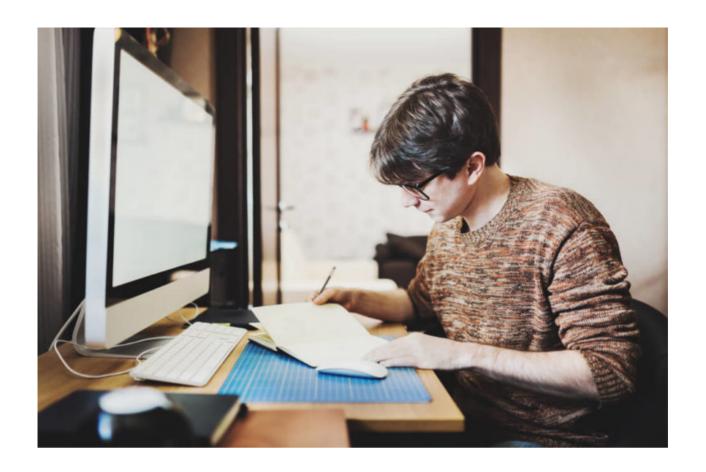

Run Google's PageSpeed Insights test. If the results determine that JavaScript is causing the site to load slowly, copy the JavaScript-related URLs to a spreadsheet or text document.

Open the *footer.php* file with your favorite code editor via FTP (or access via Appearance > Editor)

Add the following code before </body>:

```
<script type="text/javascript">
function parseJSAtOnload() {
  var links = ["javascript1.js", "javascript2.js", "javascript3.js"],
  headElement = document.getElementsByTagName("head")[0],
  linkElement, i;
  for (i = 0; i < links.length; i++) {
    linkElement = document.createElement("script");
    linkElement.src = links[i];
    headElement.appendChild(linkElement);
  }
}
if (window.addEventListener)
window.addEventListener("load", parseJSAtOnload, false);
else if (window.attachEvent)</pre>
```

```
window.attachEvent("onload", parseJSAtOnload);
else window.onload = parseJSAtOnload;
</script>
```

Each javascript.js file in line 3 should be replaced with the scripts that Google PageSpeed Insights points out as 'render-blocking'. Be careful to copy the link that appears as you hover over the URL. Copying the link directly from the results page will give you an incorrectly formed URL as PageSpeed Insights inserts some ellipsis (...) into the link in order to shorten them.

The *javascript.js* URLs will be something like this one <a href="http://yourdomain.com/wp-includes/js/jquery/jquery.js?ver=1.12.4">http://yourdomain.com/wp-includes/js/jquery/jquery.js?ver=1.12.4</a>

To add more files simply add another comma followed by the URL surrounded by quotation marks.

Once you've replaced the placeholder URLs with the real ones, save the file and run the PageSpeed test again.

So that's the javascript part. The CSS part is much trickier to pull off on WordPress than on say, a straight HTML website. WordPress uses PHP to 'enqueue' the css scripts. And because of the requirement (from a UX point of view) to have CSS in place before users see any content, it is difficult to optimize CSS files without the use of a plugin. Technically, all CSS files should be added to the header in WordPress but we'll need to break some rules here.

The best method I've found to do this is the following:

- Locate the style function that loads the styles in your theme's *php* file.
- Comment out the function code and save the stylesheet URLs. (Eg. <a href="http://fonts.googleapis.com/css?family=Roboto:400,100,300,500,700,900">http://fonts.googleapis.com/css?family=Roboto:400,100,300,500,700,900</a>)
- Create a new function which loads the styles in the footer. Example:

```
function styles_in_wp_foot() {
  echo '<link rel="stylesheet" href="http://fonts.googleapis.com/css?
family=Roboto:400,100,300,500,700,900" type="text/css" media="all" />';
  echo '<link rel="stylesheet" href="' . get_stylesheet_uri() .'" type="text/css" media="all" />';
}
add_action( 'wp_footer', 'styles_in_wp_foot' ); */
```

## Solution 2 (for non-developers)

• Test for each CSS file and rerun the Speed Test

Download and install the plugin <u>W3 Total Cache</u>.

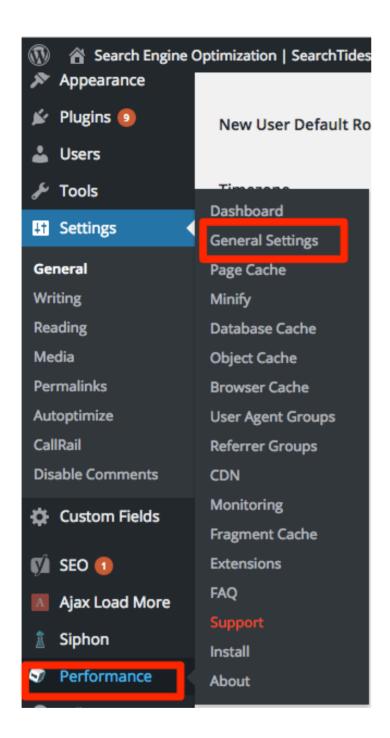

Scroll down to the Minify section and tick the checkbox marked 'enable'.

Where it says 'minify mode' make sure to select 'manual'.

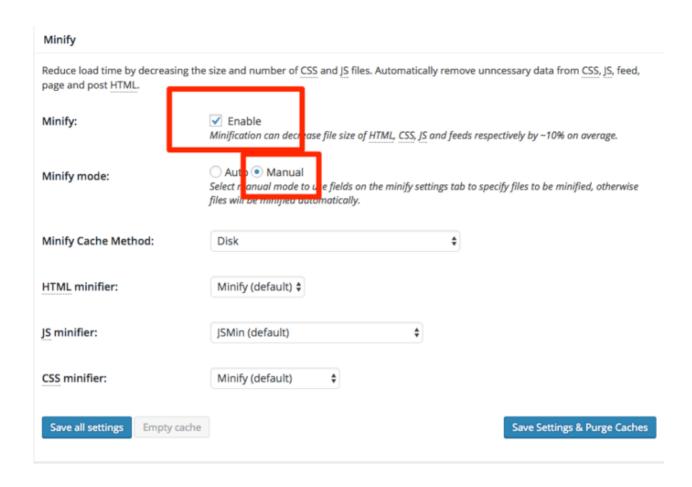

#### Click Save Settings & Purge Caches.

Now head to the Minify page by clicking Minify in the sidebar under Performance.

Scroll down to 'JS' and tick the box marked 'enable'.

In the 'Operations in Areas' section we only need to change the first option "Before </Head>"

Select Non-Blocking using "async" in the Embed Type: pull-down list.

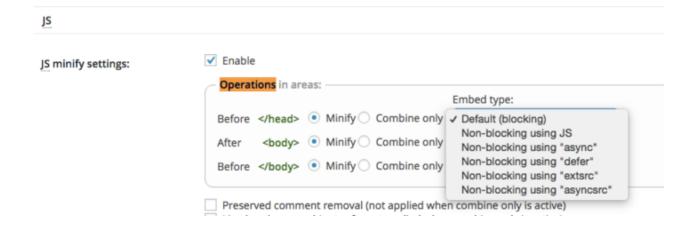

You will be presented with some new options called JS File Management. This section allows you to specify the JavaScript files that you want to load asynchronously.

Copy each of the URLs which represent JS files that Google PageSpeed has marked as render-blocking.

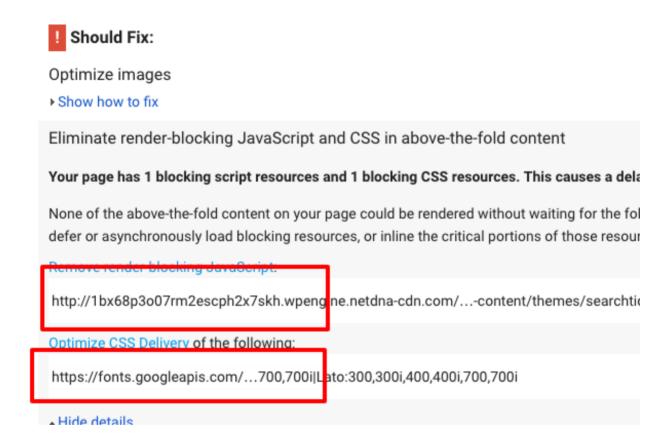

Paste each URL into the File URI: box and select "Embed in <head>" as the Embed Location.

#### Click Save Settings & Purge Cache.

So that's the Javascript part. We still have to tackle the CSS that's preventing the page from loading quickly.

The developers of W3 Total Cache made some changes recently to the plugin and unfortunately if you want to eliminate render blocking CSS in your website you will need to upgrade from the free

version. If this is not an option there is another solution.

Install **Speed Booster Pack** using the Plugins area of the WordPress backend.

Leave the general options area untouched as we've already taken care of the JavaScript. Click on the drop down menu that says "Still need more speed?"

Select the first three options.

- Load CSS asynchronously
- Minify all CSS styles
- Insert all CSS styles inline to the footer

### Change the default image compression level

| Still need mor                                                  | e speed?             |               |  |
|-----------------------------------------------------------------|----------------------|---------------|--|
| Load CSS asynch                                                 | •                    |               |  |
| <ul><li>Minify all CSS sty</li><li>Insert all CSS sty</li></ul> | es inline to the foo | oter          |  |
| X Disable all above                                             | CSS options on m     | obile devices |  |
| Exclude styles from asyno                                       | hronously option:    |               |  |